# DPST1092 23T2 — Files

<span id="page-0-0"></span><https://www.cse.unsw.edu.au/~dp1092/23T2/>

#### What are Files and Directories?

- *file systems* manage persistent stored data e.g. on magnetic disk or SSD
- **o** On Unix-like systems:
	- ▶ a *file* is sequence (array) of zero or more bytes.
	- ▶ no meaning for bytes associated with file file metadata doesn't record that it is e.g. ASCII, MP4, JPG, … Unix-like files are just bytes
	- ▶ a **directory** is an object containing zero or more files or directories.
- file systems maintain metadata for files & directories, e.g. permissions

### Unix-like Files & Directories

- Unix-like filenames are sequences of 1 or more bytes.
	- ▶ filenames can contain any byte except **0x00** and **0x2F**
	- ▶ **0x00** bytes (ASCII '\0') used to terminate filenames
	- ▶ **0x2F** bytes (ASCII '/') used to separate components of pathnames.
	- ▶ maximum filename length, depends on file system, typically 255
- Two filenames can not be used they have a special meaning:
	- ▶ **.** current directory
	- ▶ **..** parent directory
- Some programs (shell, ls) treat filenames starting with **.** specially.
- Unix-like directories are sets of files or directories

# Unix/Linux File System

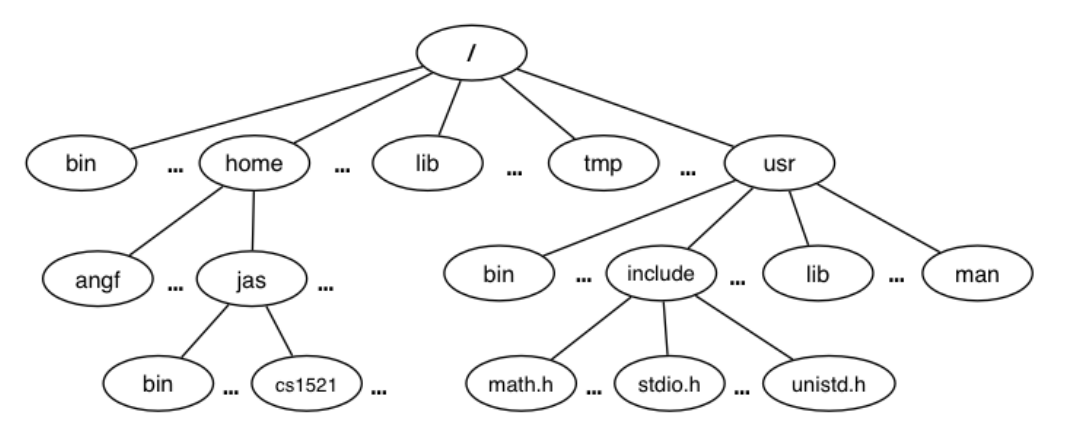

- Unix/Linux file system is tree-like
- Exception: if you follow symbolic links it is a *graph*.
	- ▶ and you may infinitely loop attempting to traverse a file system
	- $\blacktriangleright$  but only if you follow symbolic links

# Unix/Linux Pathnames

- Files & directories accessed via pathnames, e.g: /home/z5555555/lab07/main.c
- *absolute* pathnames start with a leading **/** and give full path from root
	- ▶ e.g. /usr/include/stdio.h, /cs1521/public\_html/
- every process (running program) has a *current working directory* (CWD)
	- $\blacktriangleright$  this is an absolute pathname
- shell command pwd prints *current working directory*
- *relative* pathname do not start with a leading **/**
	- ▶ e.g. ../../another/path/prog.c, ./a.out, main.c
- *relative* pathnames appended to *current working directory* of process using them
- Assume process *current working directory* is /home/z5555555/lab07/
	- ▶ main.c translated to absolute path /home/z5555555/lab07/main.c
	- ▶ ../a.out translated to absolute path /home/z5555555/lab07/../a.out
	- ▶ which is equivalent to absolute path /home/z5555555/a.out

# Everything is a File

- Originally files only managed data stored on a magnetic disk.
- Unix philosophy is: *Everything is a File*.
- File system used to access:
	- ▶ files
	- $\blacktriangleright$  directories (folders)
	- ▶ storage devices (disks, SSD, ...)
	- ▶ peripherals (keyboard, mouse, USB, ...)
	- ▶ system information
	- ▶ inter-process communication
	- ▶ network

# File Permissions

Every file and directory in linux has read, write and execute permissions (access rights) for each of the following user groups:

- user: the file's owner
- group: the members of the file's group
- other: everyone else

read, write and execute have slightly different meanings for files vs directories:

- read: For a normal file, read permission allows a user to view the contents of the file. For a directory, read permission allows a user to view the names of the file in the directory eg use ls
- write: For a normal file, write permission allows a user to modify and delete the file. For a directory, write permission allows files within the directory to be created, deleted or renamed.
- $\bullet$  execute: For a normal file, execute permission allows a user to execute a file. For a directory it means a user may enter the directory eg cd into it. It is also necessary to be able to access(read, write, execute) items in the directory.

# File Permissions

Permissions are broken into 4 sections

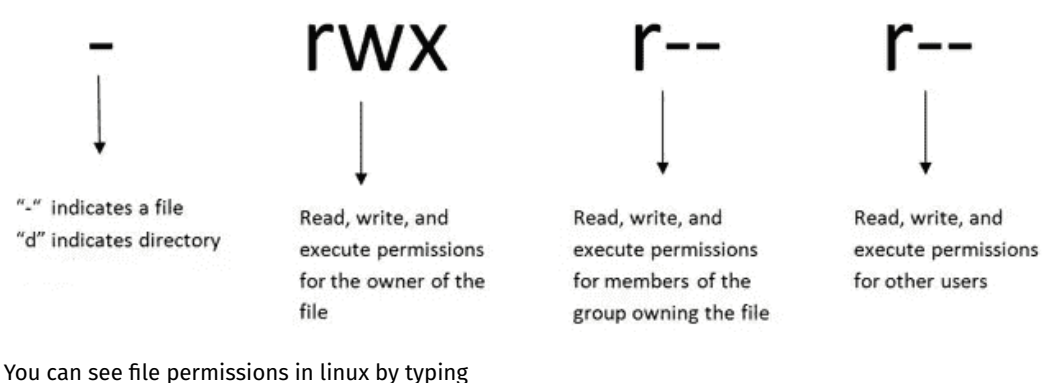

 $$ \;ls -l$ 

You can think of permissions as a set of bits, and then each 3 bits as an octal digit. eg

rwx r-x r-x 111 101 101 7 5 5

You can use the chmod command to set the permissions of a file or directory using the desired 3 digit octal code. eg.

\$ chmod 700 f.txt

# Default Permissions

The permissions given to newly created files and directories depend upon the default permissions and the current umask.

The default permissions in octal for

- **o** files is 0666
- o directories is 0777

To find out your umask type

\$ umask

The umask has the effect of disabling certain permissions

When you create a file or directory on linux, the actual permission given to it will be

```
(default permissions) & ~(umask)
```
For example, if your umask is 0027, then if you create a file it will have permissions

```
0666 & ~(0027) = 0666 & (0750) = 0650
```
### File Metadata

Metadata for file system objects is stored in *inodes*, which hold

- **.** location of file contents in file systems
- file type (regular file, directory, ...)
- $\bullet$  file size in bytes
- **•** file ownership
- **•** file access permissions who can read, write, execute the file
- timestamps times of file was created, last accessed, last updated

File system implementations often add complexity to improve performance

e.g. very small files might be stored in an inode itself

### File Inodes

- unix-like file systems effectively have a large array of inodes containg metadata
- an inode's index in this array is its *inode-number* (or *i-number*)
- $\bullet$  inode-number uniquely identify files within a filesystem
	- $\blacktriangleright$  just a zid uniquely identifies a student within UNSW
- directories are effectively a list of (name, inode-number) pairs

#### **ls -i** prints **inode-numbers**

```
$ ls -i file.c
109988273 file.c
$
```
- note there is usually more than one file systems mounted on a Unix-like system
	- ▶ each file-systems has a separate set of **inode-numbers**
	- ▶ files on different file-systems could have the same **inode-number**

#### File Access: Behind the Scenes

Access to files by name proceeds (roughly) as…

- open directory and scan for *name*
- if not found, "No such file or directory"
- if found as (*name*, inumber), access inode table inodes [inumber]
- collect file metadata and...
	- $\triangleright$  check file access permissions given current user/group if don't have required access, "Permission denied"
	- $\blacktriangleright$  collect information about file's location and size
	- ▶ update access timestamp
- use data in inode to access file contents

### Hard Links & Symbolic Links

File system *links* allow multiple paths to access the same file

#### **A** Hard links

- $\blacktriangleright$  multiple names referencing the same file (inode)
- $\blacktriangleright$  the two entries must be on the same filesystem
- $\blacktriangleright$  all hard links to a file have equal status
- $\blacktriangleright$  file destroyed when last hard link removed
- $\triangleright$  can not create a (extra) hard link to directories
- Symbolic links (symlinks)
	- $\blacktriangleright$  point to another path name
	- ▶ acessing the symlink (by default) accesses the file being pointed to
	- $\triangleright$  symbolic link can point to a directory
	- ▶ symbolic link can point to a pathname on another filesystems
	- $\triangleright$  symbolic links don't have permissions (just a pointer)

#### Hard Links & Symbolic Links

```
$ echo 'Hello Andrew' >hello
$ ln hello hola # create hard link
$ ln -s hello selamat # create symbolic link
$ ls -l hello hola selamat
-rw-r--r-- 2 andrewt 13 Oct 23 16:18 hello
-rw-r--r-- 2 andrewt 13 Oct 23 16:18 hola
lrwxrwxrwx 1 andrewt 5 Oct 23 16:20 selamat -> hello
$ cat hello
Hello Andrew
$ cat hola
Hello Andrew
$ cat selamat
Hello Andrew
```
# stdio.h - C Standard Library I/O Functions

- system calls provide operations to manipulate files.
- libc provides a non-portable low-level API to manipulate files
- stdio.h provides a portable higher-level API to manipulate files.
- stdio.h is part of standard C library
- available in every C implementation that can do I/O
- stdio.h functions are portable, convenient & efficient
- use stdio.h functions for file operations unless you have a good reason not to
	- ▶ e.g .program with special I/O requirements like a database implementation
- on Unix-like systems they will call open()/read()/write()/…
	- $\blacktriangleright$  but with buffering for efficiency

# stdio.h - fopen()

#### FILE \*fopen(const char \*pathname, const char \*mode)

- **fopen()** is stdio.h equivalent to **open()**
- **mode** is string of 1 or more characters including:
	- ▶ **r** open text file for reading.
	- ▶ **w** open text file for writing truncated to 0 zero length if it exists created if does not exist
	- **▶ a** open text file for writing writes append to it if it exists created if does not exist
- fopen returns a **FILE \*** pointer
	- ▶ **FILE** is an opaque struct we can not access fields
	- ▶ **FILE** stores file descriptor
	- ▶ **FILE** may also for efficiency store buffered data,

# stdio.h - fclose()

int fclose(FILE \*stream)

- **fclose()** is stdio.h equivalent to **close()**
- call **fclose()** as soon as finished with stream
- number of streams open at any time is limited (to maybe 1024)
- stdio functions for efficiency may delay calling **write()**
	- ▶ only calls **write()** when it has enough data (perhaps 4096 bytes)
	- ▶ also calls **write()** if needed when program exits or **fclose()**
- so last data may not be written until **fclose** or program exit
	- ▶ good practice to call **fclose** as soon as finished using stream
- **fflush(stream)** forces any buffered data to be written

### stdio.h - read and writing

int fgetc(FILE \*stream)  $\frac{1}{2}$  // read a byte int foutc(int c, FILE \*stream)  $\frac{1}{2}$  // write a byte

char \*fputs(char \*s, FILE \*stream) // write a string char \*fgets(char \*s, int size, FILE \*stream)  $\frac{1}{2}$  read a line

int fscanf(FILE \*stream, const char \*format,  $\ldots$ ) // formatted input int fprintf(FILE \*stream, const char \*format, ...) // formatted output

// read/write array of bytes (fgetc/fputc + loop often better) size t fread(void \*ptr, size t size, size t nmemb, FILE \*stream); size t fwrite(const void \*ptr, size t size, size t nmemb, FILE \*stream);

fputs/fgets, fscanf/fprintf can not be used for binary data because may contain zero bytes

- ▶ can use text (ASCII/Unicode) but can not use to e.g. read a *jpg*
- scanf/fscanf/sscanf often avoided in serious code
	- $\triangleright$  but fine while learning to code

# stdio.h - convenience functions for stdin/stdout

• as we often read/write to stdin/stdout stdio.h provides convenience functions, we can use:

```
int getchar() // fgetc(stdin)int putchar(int c) \frac{1}{\sqrt{p}} fputc(c, stdin)
int puts(char \stars) \frac{1}{\sqrt{p}} fputs(s, stdout)
int scanf(char *format, ...) // fscanf(stdin, format, ...)
int printf(char *format, ...) // fprintf(stdout, format, ...)
char *gets(char *s); // NEVER USE - major security vulnerability
                              // string may overflow array
// also NEVER USE %s with scanf - similarly major security vulnerability
scanf("%s", array);
```
# stdio.h - I/O to strings

stdio.h provides useful functions which operate on strings

```
// sscanf like scanf, but input comes from char array **str**
int sscanf(const char *str, const char *format, ...);
```
// snprintf is like printf, but output goes to char array str // handy for creating strings passed to other functions // size contains size of str int snprintf(char \*str, size\_t size, const char \*format, ...);

// also sprintf - more convenient - but can overflow str // major security vulnerability - DO NOT USE int sprintf(char \*str, const char \*format, ...); // DO NOT USE

### stdio.h - using fputc to output bytes

```
char bytes[ ] = "Hello, stdio!\n"; // 15 bytes
// write 14 bytes so we don't write (terminating) 0 byte
for (int i = 0; i < (sizeof bytes) - 1; i++) {
    fputc(bytes[i], stdout);
}
// or as we know bytes is 0-terminated
for (int i = 0; bytes[i] != ' \cup 0'; i++) {
    fputc(bytes[i], stdout);
}
// or if you prefer pointers
for (char *p = \&bytes[0]; *p != '\0'; p++) {
    fputc(*p, stdout);
}
```
[source code for hello\\_stdio.c](https://cgi.cse.unsw.edu.au/~dp1092/23T2//topic/files/code/hello_stdio.c)

stdio.h - using fputs, fwrite & fprintf to output bytes

char bytes $[ ] =$  "Hello, stdio!\n"; // 15 bytes

```
// fputs relies on bytes being 0-terminated
fputs(bytes, stdout);
// write 14 1 byte items
fwrite(bytes, 1, (sizeof bytes) - 1, stdout);
// %s relies on bytes being 0-terminated
fprintf(stdout, "%s", bytes);
// %s relies on bytes being 0-terminated
printf("%s", bytes);
```
[source code for hello\\_stdio.c](https://cgi.cse.unsw.edu.au/~dp1092/23T2//topic/files/code/hello_stdio.c)

# stdio.h - creating a file

```
// create file "hello.txt" containing 1 line: Hello, Zac!
// if the file already exists it will truncate the data
// in the file, (bascially overwriting it)
#include <stdio.h>
#include <stdlib.h>
int main(int argc, char *argv[]) {
    FILE *output stream = fopen("hello.txt", "w");
    if (output stream == NULL) {
        perror("hello.txt");
        return 1;
    }
    fprintf(output_stream, "Hello, Zac!\n");
    // fclose will flush data to file, best to close file ASAP
    // optional here as fclose occurs automatically on exit
    fclose(output stream);
    return 0;
```
[source code for create\\_file\\_fopen.c](https://cgi.cse.unsw.edu.au/~dp1092/23T2//topic/files/code/create_file_fopen.c)

}

```
stdio.h - reading a file
//Opens a file named "hello.txt" and reads each byte from the file
//and prints it to stdout
//The program closes the file at the end
#include <stdio.h>
#include <stdlib.h>
#include <error.h>
#include <errno.h>
int main(void){
    FILE \starin = fopen("hello.txt", "r");
    if (in == NULL) {
        perror("hello.txt");
        return 1;
    }
    int ch;
    while ((ch = fgetc(in)) := EOF)fputc(ch,stdout); //Could just use putchar(ch);
   fclose(in);
   return 0;
```
}

### stdio.h - other operations

int fseek(FILE \*stream, long offset, int whence);

- **fseek()** is stdio equivalent to **lseek()**, just like lseek():
- **o** offset is in units of bytes, and can be negative
- **whence** can be one of …
	- ▶ SEEK SET set file position to **offset** from start of file
	- ▶ SEEK, CUR set file position to **offset** from current position
	- ▶ SEEK\_END set file position to **offset** from end of file
- **•** for example:

fseek(stream, 42, SEEK\_SET); // move to after 42nd byte in file fseek(stream, 58, SEEK\_CUR); // 58 bytes forward from current position fseek(stream, -7, SEEK\_CUR); // 7 bytes backward from current position fseek(stream, -1, SEEK\_END); // move to before last byte in file

### Using fseek to read the last byte then the first byte of a file

```
FILE *input stream = fopen(argv[1], "r");
// move to a position 1 byte from end of file
// then read 1 byte
fseek(input stream, -1, SEEK END);
printf("last byte of the file is 0x\%02x\n", fgetc(input stream));
// move to a position 0 bytes from start of file
// then read 1 byte
fseek(input stream, 0, SEEK SET);
printf("first byte of the file is 0x\%02x\n\mid n, fgetc(input stream));
```
[source code for fseek.c](https://cgi.cse.unsw.edu.au/~dp1092/23T2//topic/files/code/fseek.c)

• NOTE: important error checking is missing above

# Using fseek to read bytes in the middle of a file

```
// move to a position 41 bytes from start of file
// then read 1 byte
fseek(input_stream, 41, SEEK_SET);
printf("42nd byte of the file is 0 \times 0 \times 0 \times \sqrt{\mathsf{n}}", fgetc(input_stream));
// move to a position 58 bytes from current position
// then read 1 byte
fseek(input_stream, 58, SEEK_CUR);
printf("100th byte of the file is 0 \times 02 \times \n\pi", fgetc(input_stream));
```
[source code for fseek.c](https://cgi.cse.unsw.edu.au/~dp1092/23T2//topic/files/code/fseek.c)

• NOTE: important error checking is missing above

# Using fseek to change a random file bit

```
FILE *f = fopen(argv[1], "r+"); // open for reading and writing
fseek(f, 0, SEEK_END); // move to end of file
long n_bytes = ftell(f); \frac{1}{2} // get number of bytes in file
srandom(time(NULL)); \frac{1}{2} // initialize random number
                                 // generator with current time
long target_byte = random() % n_bytes; // pick a random byte
fseek(f, target_byte, SEEK_SET); // move to byte
int byte = fgetc(f); \frac{1}{2} // read byte
int bit = random() % 8; // pick a random bitint new_byte = byte \wedge (1 << bit); // flip the bit
fseek(f, -1, SEEK_CUR); // move back to same position
fputc(new_byte, f); \frac{1}{2} // write the byte
fclose(f);
```
[source code for fuzz.c](https://cgi.cse.unsw.edu.au/~dp1092/23T2//topic/files/code/fuzz.c)

random changes to search for errors/vulnerabilities called fuzzing

### Operating system - What Does it Do.

- Operating system sits between the user and the hardware.
- Operating system effectively provides a virtual machine to each user.
- This virtual machine is much simpler than a real machine
	- ▶ much easier for user to write code
	- ▶ difficult (bug-prone) code implemented by operating system
- The virtual machine interface can stay the same across different hardware.
	- ▶ much easier for user to write portable code which works on different hardware
- Operating systems can coordinate/share access to resources between users.
- Operating systems can provide privileges/security.

# Operating System - What Does it Need from Hardware.

- needs hardware to provide a **privileged** mode
	- ▶ code running in privileged mode can access all hardware and memory
	- ▶ code running in privileged mode has unlimited access to memory
- needs hardware to provide a **non-privileged** mode which:
	- ▶ code running in non-privileged mode can not access hardware directly
	- ▶ code running in non-privileged mode has limited access to memory
	- ▶ provides mechanism to make requests to operating system
- operating system (kernel) code runs in **privileged** mode
- operating system runs user code in **non-privileged** mode
	- ▶ with memory access restrictions so user code can only memory allocated to it
- user code can make requests to operating system called **system calls**
	- ▶ a system call transfers execution to operating system code in privileged mode
	- ▶ at completion of request operating system (usually) returns execution back to user code in non-privileged mode

# System Call - What is It

- system call allow programs to request hardware operations
- system call transfers execution to OS code in **privileged** mode
	- $\blacktriangleright$  includes arguments specifying details of request being made
	- ▶ OS checks operation is valid & permitted
	- ▶ OS carries out operation
	- ▶ transfers execution back to user code in **non-privileged** mode
- different operating system have different system calls
	- ▶ e.g Linux system calls very different Windows system calls
- Linux provides 400+ system calls
- examples of operations that might be provided by system call:
	- $\blacktriangleright$  read or write bytes to a file
	- ▶ request more memory
	- ▶ create a process (run a program)
	- $\blacktriangleright$  terminate a process
	- $\blacktriangleright$  send information via a network

# System Calls in mipsy

- mipsy provides a virtual machine which can execute MIPS programs
- **•** mipsy also provides a tiny operating system
- small number of mipsy system calls for I/O and memory allocation
- access is via the **syscall** instruction
	- ▶ MIPS programs running on real hardware also use **syscall**
	- ▶ on Linux **syscall**, passes execution to operating system code
	- $\blacktriangleright$  Linux operating system code carries out request specified in \$v0 and \$a0
- $\bullet$  mipsy system calls are designed for students writing tiny MIPS programs without library functions
	- ▶ e.g system call **1** print an integer, system call **5** read an integer
- system calls on real operating systems are more general
	- ▶ e.g. system call might be read *n* bytes, write *n* bytes
	- ▶ users don't normally access system calls directly
	- ▶ users call library functions e.g. **printf** & **fgets** which make system calls (often via other functions)

### Experimenting with Linux System Calls

like mipsy every Linux system call has a number, e.g write bytes to a file is system call **2**

● Linux provides 400+ system calls

```
$ cat /usr/include/x86_64-linux-gnu/asm/unistd_64.h
```

```
...
#define __NR_read 0
#define __NR_write 1
#define __NR_open 2
#define __NR_close 3
#define NR stat 4
...
#define __NR_pidfd_getfd 438
#define __NR_faccessat2 439
#define __NR_process_madvise 440
```
### System Calls to Manipulate files

Some important Unix system calls:

- **read** read some bytes from a file **descriptor**
- **write** write some bytes to a file **descriptor**
- **open** open a file system object, returning a **file descriptor**
- **close** stop using a **file descriptor**
- **stat** get file system metadata for a pathname
- **lseek** move **file descriptor** to a specified offset within a file

System calls manipulate files as a *stream of bytes* accessed via a *file descriptor*

- *o* file descriptors are small integers
- **•** really index to a per-process array maintained by operating system

On Unix-like systems: a *file* is sequence (array) of zero or more bytes.

● no meaning for bytes associated with file - file metadata doesn't record that it is e.g. ASCII, MP4, JPG, ... -Unix-like files are just bytes

The C function **syscall** allows you to make a Linux system call without writing assembler

- **syscall** itself is written partly/entirely in assembler e.g.: [https://code.woboq.org/userspace/glibc/sysdeps/unix/sysv/linux/x86\\_64/syscall.S.html](https://code.woboq.org/userspace/glibc/sysdeps/unix/sysv/linux/x86_64/syscall.S.html)
- **syscall** is not normally used by programmers in regular C code
	- ▶ most system calls have their own C wrapper functions, these wrapper function are safer & more convenient
	- ▶ e.g. the write system call has a wrapper C function called **write**
- we only use **syscall** to experiment & learn

#### Using system calls to copy a file #1 - opening files // cp <file1> <file2> with syscalls and no error handling int main(int argc, char \*argv[]) { // system call number 2 is open, takes 3 arguments: // 1) address of zero-terminated string containing file pathname // 2) bitmap indicating whether to write, read, ... file //  $\qquad 0$  WRONLY | O CREAT ==  $0x41$  == write to file, creating if necessary // 3) permissions if file will be newly created // 0644 == readable to everyone, writeable by owner long read file descriptor = syscall(2, argv[1], O RDONLY,  $0;$ long write file descriptor = syscall(2, argv[2], O\_WRONLY | O\_CREAT | O\_TRUNG

[source code for cp\\_syscalls.c](https://cgi.cse.unsw.edu.au/~dp1092/23T2//topic/files/code/cp_syscalls.c)

#### Using system calls to copy a file #2 - copying the bytes **while** (1) {

```
// system call number 0 is read - takes 3 arguments:
// 1) file descriptor
// 2) memory address to put bytes read
// 3) maximum number of bytes read
// returns number of bytes actually read
char bytes[4096];
long bytes_read = syscall(0, \text{ read-file_descriptor}, \text{bytes}, \text{4096});if (bytes_read \leq 0) {
    break;
}
// system call number 1 is write - takes 3 arguments:
// 1) file descriptor
// 2) memory address to take bytes from
// 3) number of bytes to written
// returns number of bytes actually written
syscall(1, write_file_descriptor, bytes, bytes_read);
```
[source code for cp\\_syscalls.c](https://cgi.cse.unsw.edu.au/~dp1092/23T2//topic/files/code/cp_syscalls.c)

}

# C Library Wrappers for System Calls

- On Unix-like systems there are C library functions corresponding to each system call,
	- ▶ e.g. open, read, write, close
	- ▶ the **syscall** function is not used in normal coding
- These functions are not portable
	- ▶ C used on many non-Unix operating systems with different system calls
- POSIX standardizes a few of these functions
	- ▶ some non-Unix systems provide implementations of these functions
- but better to use functions from standard C library, available everywhere
	- ▶ e.g fopen, fgets, fputc from **stdio.h**
	- ▶ on Unix-like systems these will call open, read, write
	- ▶ on other platforms, will call other low-level functions
- but sometimes we need to use lower level non-portable functions
	- ▶ e.g. a database implementation need more control over I/O operations
- documented in Unix Programmers Manual section 2 (e.g. man 2 open)

### Extra Types for File System Operations

Unix-like (POSIX) systems add some extra file-system-related C types in these include files:

#include <sys/types.h> #include <sys/stat.h>

- **o** off\_t offsets within files
	- ▶ typically **int64\_t** signed to allow backward references
- **size t** number of bytes in some object
	- ▶ typically **uint64 t** unsigned since objects can't have negative size
- **ssize t** sizes of read/written bytes
	- ▶ typically **uint64\_t** similar to **size\_t**, but signed to allow for error values
- **struct stat** file system object metadata
	- ▶ stores information *about* file, not its contents
	- ▶ requires other types: **ino\_t**, **dev\_t**, **time\_t**, **uid\_t**, …

# C library wrapper for open system call

int open(char \*pathname, int flags)

- open file at **pathname**, according to **flags**
- **flags** is a bit-mask defined in <fcntl.h>
	- $\triangleright$  O\_RDONLY open for reading
	- $\triangleright$  0 WRONLY open for writing
	- $\triangleright$  O\_APPEND append on each write
	- $\triangleright$  O\_RDWR open object for reading and writing
	- $\triangleright$  O CREAT create file if doesn't exist
	- $\triangleright$  O\_TRUNC truncate to size 0
- flags can be combined e.g. (O\_WRONLY|O\_CREAT)
- if successful, return file descriptor (small non-negative int)
- if unsuccessful, return **-1** and set **errno** to value indicating reason

### errno - why did that system call fail?

- C library has an interesting way of returning error information
- **●** functions typically return  $-1$  to indicate error
- and set **errno** to integer value indicating reason for error
- **these integer values are #define-d in errno.h**
- see **man errno** for more infomation
- **convenient function <b>perror** () looks at errno and prints message with reason
- or **strerror()** converts errno integer value to string describing reason for error
- **errno** looks like an **int** global variable

# C library wrapper for read system call

ssize t read(int fd, void \*buf, size t count)

- read (up to) **count** bytes from **fd** into **buf**
	- ▶ **buf** should point to array of at least **count** bytes
	- ▶ read does (can) not check **buf** points to enough space
- if successful, number of bytes actually read is returned
- **0 0** returned, if no more bytes to read
- **-1** returned if error and **errno** set to reason
- associated with a file descriptor is a *current position* in file
- next call to **read()** will return next bytes from file
- repeated calls to reads will yield entire contents of file
- can also modify this current position with **lseek()**

# C library wrapper for write system call

#### ssize t write(int fd, const void \*buf, size t count)

- attempt to write **count** bytes from *buf* into
	- stream identified by file descriptor **fd**
- if successful, number of bytes actually written is returned
- if unsuccessful, returns -1 and set **errno**
- does (can) not check **buf** points to **count** bytes of data  $\bullet$
- associated with a file descriptor is a *current position* in file
- next call to **write** will follow bytes already written
- file often created by repeated calls to write
- **.** can also modify this current position with lseek

### Hello write!

```
// hello world implemented with libc
#include <unistd.h>
int main(void) {
    char bytes[13] = "Hello, Zac!\n";
    // write takes 3 arguments:
    1/1 1) file descriptor, 1 == stdout
    // 2) memory address of first byte to write
    // 3) number of bytes to write
    write(1, bytes, 12); // prints Hello, Zac! on stdout
    return 0;
}
```
[source code for hello\\_libc.c](https://cgi.cse.unsw.edu.au/~dp1092/23T2//topic/files/code/hello_libc.c)

# Using libc system call wrappers to copy a file

// cp <file1> <file2> implemented with libc and no error handling int main(int argc, char \*argv[]) {

```
// open takes 3 arguments:
// 1) address of zero-terminated string containing pathname of file to open
// 2) bitmap indicating whether to write, read, ... file
// 3) permissions if file will be newly created
        0644 == readable to everyone, writeable by owner
int read file descriptor = open(argv[1], O_RDONLY);
int write file descriptor = open(argv[2], O_WRONLY | O_CREAT | O_TRUNC, 0644<sup>;</sup>
```
[source code for cp\\_libc.c](https://cgi.cse.unsw.edu.au/~dp1092/23T2//topic/files/code/cp_libc.c)

# Using libc system call wrappers to copy a file

```
while (1) {
   // read takes 3 arguments:
   // 1) file descriptor
   // 2) memory address to put bytes read
   // 3) maximum number of bytes read
   // returns number of bytes actually read
    char bytes[4096];
    ssize t bytes read = read(read file descriptor, bytes, 4096);
    if (bytes read \leq 0) {
       break;
    }
   // write takes 3 arguments:
    // 1) file descriptor
   // 2) memory address to take bytes from
   // 3) number of bytes to written
   // returns number of bytes actually written
   write(write_file_descriptor, bytes, bytes_read);
}
  good practice to close file descriptions as soon as finished using them
// not necessary needed here as program about to exit
close(read_file_descriptor);
close(write_file_descriptor);
```
[source code for cp\\_libc.c](https://cgi.cse.unsw.edu.au/~dp1092/23T2//topic/files/code/cp_libc.c)

# C library wrapper for close system call

#### int close(int fd)

- release open file descriptor **fd**
- if successful, return **0**
- if unsuccessful, return **-1** and set **errno**
	- ▶ could be unsuccessful if **fd** is not an open file descriptor
	- ▶ e.g. if **fd** has already been closed
- number of file descriptors may be limited (maybe to 1024)
	- ▶ limited number of file open at any time, so use **close()**

An aside: removing a file e.g. via rm

- removes the file's entry from a directory
- but the file (inode and data) persist until
	- ▶ all references to the file (inode) from other directories are removed
	- ▶ all processes accessing the file close() their file descriptor
- after this, the operating system reclaims the space used by the files

# C library wrapper for lseek system call

off t lseek(int fd, off t offset, int whence)

- change the *current position* in stream indicated by **fd**
- **o** offset is in units of bytes, and can be negative
- **whence** can be one of …
	- ▶ SEEK SET set file position to **offset** from start of file
	- ▶ SEEK CUR set file position to **offset** from current position
	- ▶ SEEK\_END set file position to **offset** from end of file
- seeking beyond end of file leaves a gap which reads as 0's
- seeking back beyond start of file sets position to start of file
- **o** for example:

```
lseek(fd, 42, SEEK SET); // move to after 42nd byte in file
lseek(fd, 58, SEEK CUR); // 58 bytes forward from current position
lseek(fd, -7, SEEK CUR); // 7 bytes backward from current position
lseek(fd, -1, SEEK END); // move to before last byte in file
```

```
stdio.h - using fgetc to copy a file
FILE *input\_stream = fopen(argv[1], "r");
if (input_stream == NULL) {
    perror(argv[1]); // prints why the open failed
    return 1;
}
FILE *output_stream = fopen(argv[2], "w");
if (output_stream == NULL) {
    perror(argv[2]);
    return 1;
}
int c; // not char!
while ((c = fgetc(input stream)) != EOF) {
    fputc(c, output_stream);
}
fclose(input stream); // optional here as fclose occurs
fclose(output stream); // automatically on exit
```
[source code for cp\\_fgetc.c](https://cgi.cse.unsw.edu.au/~dp1092/23T2//topic/files/code/cp_fgetc.c)

# Copying One Byte Per Time with System Calls

```
// copy bytes one at a time from pathname passed as
// command-line argument 1 to pathname given as argument 2
int read_file_descriptor = open(argv[1], O_RDONLY);
int write file descriptor = open(argv[2], O_WRONLY | O_CREAT | O_TRUNC, 0644);
while (1) {
    char bytes[1];
    ssize t bytes read = read(read file descriptor, bytes, 1);
    if (bytes read \leq 0) {
        break;
    }
    write(write file descriptor, bytes, 1);
}
```
[source code for cp\\_libc\\_one\\_byte.c](https://cgi.cse.unsw.edu.au/~dp1092/23T2//topic/files/code/cp_libc_one_byte.c)

# I/O Performance & Buffering - Copying One Byte Per Time

```
$ clang -03 cp libc one byte.c -o cp libc one byte
$ dd bs=1M count=10 </dev/urandom >random_file
10485760 bytes (10 MB, 10 MiB) copied, 0.183075 s, 57.3 MB/s
$ time ./cp_libc_one_byte random_file random_file_copy
real 0m5.262s
user 0m0.432s
sys 0m4.826s
```
much slower than previous version which copies 4096 bytes at a time

```
$ clang -O3 cp_libc.c -o cp_libc
$ time ./cp_libc random_file random_file_copy
real 0m0.008s
user 0m0.001s
sys 0m0.007s
```
• main reason - system calls are expensive

# I/O Performance & Buffering - stdio Copying 1 Byte Per Time

```
$ clang -O3 cp_fgetc.c -o cp_fgetc
$ time ./cp_fgetc random_file random_file_copy
real 0m0.059s
user 0m0.042s
sys 0m0.009s
```
- at the user level copies 1 byte at time using fgetc/fputc
- o much faster that coping 1 byte at time using read/write
- little slower than coping 4096 bytes at time using read/write
- how?

# I/O Performance & Buffering - stdio buffering

- assume stdio buffering size (BUFSIZ) is 4096 (typical)
- first **fgetc()** calls requests 4096 bytes via **read()**
	- ▶ returns 1 byte stores remaining 4095 bytes in an array, the *input buffer*
- next 4095 **fgetc()** calls return a byte from (*input buffer*) and do not to call **read()**
- 4097th **fgetc()** call requests 4096 bytes via **read()**
- **•** returns 1 byte, stores remaining 4095 bytes in the (*input buffer*)
- and so on
- first 4095 **fputc()** calls put bytes in an array, the (*output buffer*)
- 4096th **fputc()** calls **write()** for all 4096 bytes in the *output buffer*
- and so on
- **o** *output buffer*\* emptied by exit or main returning
- program can explicitly force empty of output buffer with **fflush()** call

# C library wrapper for stat system call

int stat(const char \*pathname, **struct** stat \*statbuf)

- returns metadata associated with **pathname** in **statbuf**
- metadata returned includes:
	- $\blacktriangleright$  inode number
	- $\blacktriangleright$  type (file, directory, symbolic link, device)
	- $\triangleright$  size of file in bytes (if it is a file)
	- ▶ permissions (read, write, execute)
	- ▶ times of last access/modification/status-change
- returns -1 and sets **errno** if metadata not accessible

int fstat(int fd, **struct** stat \*statbuf)

• same as stat() but gets data via an open file descriptor

int lstat(const char \*pathname, **struct** stat \*statbuf)`

```
• same as stat() but doesn't follow symbolic links
```
# definition of struct stat

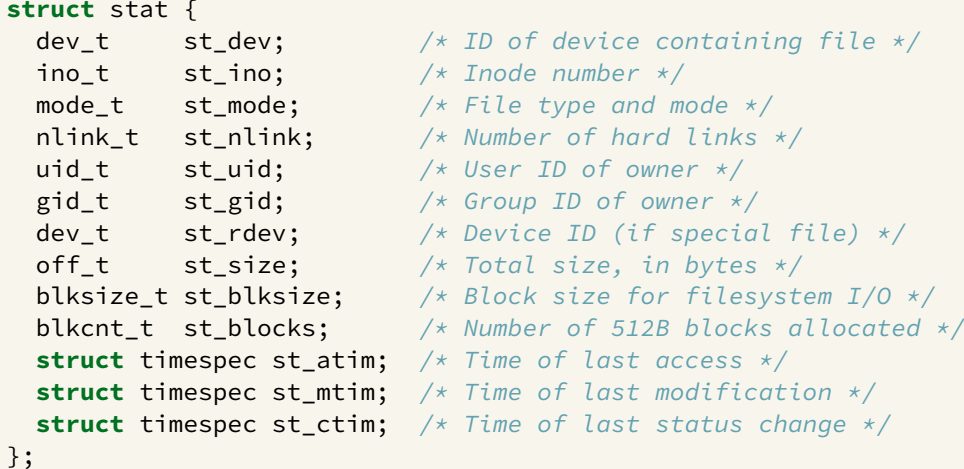

## st\_mode field of struct stat

**st\_mode** is a bitwise-or of these values (& others):

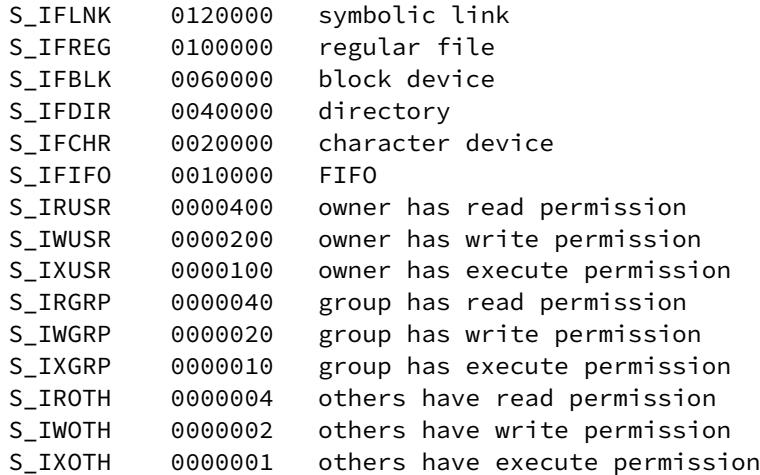

### Using stat

```
struct stat s;
if (stat(pathname, \&s) != \theta) {
    perror(pathname);
   exit(1):}
printf("ino = %10ld # Indeed number\n", s.st_ino);printf("mode = %10o # File mode \n', s.st_model);printf("nlink =%10ld # Link count \n", (long)s.st_nlink);
printf("uid = %10u # Owner uid\n", s.st_uid);printf("gid = %10u # Group gid\n", s.st gid);
printf("size = %10ld # File size (bytes)\n", long)s.st size;
printf("mtime =%10ld # Modification time (seconds since 1/1/70) \n",
       (long)s.st_mtime);
```
[source code for stat.c](https://cgi.cse.unsw.edu.au/~dp1092/23T2//topic/files/code/stat.c)

# mkdir

int mkdir(const char \*pathname, mode t mode)

- create a new directory called **pathname** with permissions **mode**
- if **pathname** is e.g. a/b/c/d
	- $\blacktriangleright$  all of the directories a, b and c must exist
	- $\blacktriangleright$  directory c must be writeable to the caller
	- $\blacktriangleright$  directory d must not already exist
- $\bullet$  the new directory contains two initial entries
	- ▶ . is a reference to itself
	- ▶ .. is a reference to its parent directory
- returns 0 if successful, returns -1 and sets errno otherwise

for example:

```
mkdir("newDir", 0755);
```
# Example of using mkdir to create directories

```
#include <stdio.h>
#include <sys/stat.h>
// create the directories specified as command-line arguments
int main(int argc, char *argv[]) {
    for (int arg = 1; arg < argc; arg++) {
        if (mkdir(argv[arg], 0755) != 0) {
            perror(argv[arg]); // prints why the mkdir failed
            return 1;
        }
    }
    return 0;
}
```
[source code for mkdir.c](https://cgi.cse.unsw.edu.au/~dp1092/23T2//topic/files/code/mkdir.c)

### Other useful Linux (POSIX) functions

```
chmod(char *pathname, mode_t mode) // change permission of file/...
```

```
unlink(char *pathname) // remove a file/directory/...
```

```
rename(char *oldpath, char *newpath) // rename a file/directory
```
chdir(char  $\star$ path) // change current working directory

 $getcwd(char *buf, size t size)$  // get current working directory

 $link(char *oldpath, char *newpath)$  // create hard link to a file

symlink(char \*target, char \*linkpath) // create a symbolic link

# changing file permissions

```
// first argument is mode in octal
mode_t mode = strtol(argv[1], &end, 8);
// check first argument was a valid octal number
if (argv[1][0] == '\0' || end[0] != '\0') {
    fprintf(stderr, "%s: invalid mode: %s\n", argv[0], argv[1]);
    return 1;
}
for (int arg = 2; arg \langle argc; arg++) {
    if (chmod(argv[arg], mode) != 0) {
        perror(argv[arg]); // prints why the chmod failed
        return 1;
    }
}
```
[source code for chmod.c](https://cgi.cse.unsw.edu.au/~dp1092/23T2//topic/files/code/chmod.c)

# removing files

```
// remove the specified files
int main(int argc, char *argv[]) {
    for (int arg = 1; arg < argc; \arg x + 1) {
        if (unlink(argy[arg]) != 0) {
             perror(argv[arg]); // prints why the unlink failed
             return 1;
         }
    }
    return 0;
}
source code for rm.c
$ dcc rm.c
$ ./a.out rm.c
$ ls -l rm.c
ls: cannot access 'rm.c': No such file or directory
```
# renaming a file

```
// rename the specified file
int main(int argc, char *argv[]) {
    if (argc != 3) {
        fprintf(stderr, "Usage: %s <old-filename> <new-filename>\n",
                argv[0]);
        return 1;
    }
    char *old_filename = argv[1];
    char *new_filename = argv[2];
    if (rename(old_filename, new_filename) != 0) {
        fprintf(stderr, "%s rename %s %s:", argv[0], old_filename,
                new_filename);
        perror("");
        return 1;
    }
    return 0;
}
```
[source code for rename.c](https://cgi.cse.unsw.edu.au/~dp1092/23T2//topic/files/code/rename.c)

# cd-ing up one directory at a time

```
// use repeated chdir("..") to climb to root of the file system
char pathname [PATH_MAX];
while (1) {
    if (getcwd(pathname, sizeof pathname) == NULL) {
        perror("getcwd");
        return 1;
    }
    printf("getcwd() returned %s\n", pathname);
    if (strcmp(pathname, ''/") == \theta) {
        return 0;
    }
    if (chdir("..") != 0) {
        perror("chdir");
        return 1;
    }
}
```
[source code for getcwd.c](https://cgi.cse.unsw.edu.au/~dp1092/23T2//topic/files/code/getcwd.c)

```
making a 1000-deep directory (advanced)
for (int i = 0; i < 1000;i++) {
    char dirname[256];
    snprintf(dirname, sizeof dirname, "d%d", i);
    if (mkdir(dirname, 0755) !=
0) {
        perror(dirname);
        return
1
;
    }
    if (chdir(dirname) !=
0) {
        perror(dirname);
        return
1
;
    }
    char pathname[1000000];
    if (getcwd(pathname, sizeof pathname) == NULL) {
        perror("getcwd");
        return
1
;
    }
    printf(
"\nCurrent directory now: %s\n
", pathname);
}
```
[source code for nest\\_directories.c](https://cgi.cse.unsw.edu.au/~dp1092/23T2//topic/files/code/nest_directories.c)

creating 1000 hard links to a file - creating the file (advanced)

```
int main(int argc, char *argv[]) {
    char pathname[256] = "hello.txt";
    // create a target file
    FILE *f1;
    if ((f1 = fopen(pathname, "w")) == NULL) {
        perror(pathname);
        return 1;
    }
    fprintf(f1, "Hello Andrew!\n");
    fclose(f1);
```
[source code for many\\_links.c](https://cgi.cse.unsw.edu.au/~dp1092/23T2//topic/files/code/many_links.c)

creating 1000 hard links to a file -checking the file (advanced)

```
for (int i = 0; i < 1000; i++) {
    printf("Verifying '%s' contains: ", pathname);
    FILE *f2:
    if ((f2 = fopen(pathname, "r")) == NULL) {
        perror(pathname);
        return 1;
    }
    int c;
    while ((c = fgetc(f2)) != EOF) {
        fputc(c, stdout);
    }
    fclose(f2);
```
[source code for many\\_links.c](https://cgi.cse.unsw.edu.au/~dp1092/23T2//topic/files/code/many_links.c)

# creating 1000 hard links to a file (creating a link)

```
char new pathname[256];
    snprintf(new_pathname, sizeof new_pathname,
             "hello_%d.txt", i);
    printf("Creating a link %s -> %s\n",
           new pathname, pathname);
    if (link(pathname, new pathname) != 0) {
        perror(pathname);
        return 1;
    }
}
return 0;
```
[source code for many\\_links.c](https://cgi.cse.unsw.edu.au/~dp1092/23T2//topic/files/code/many_links.c)

}

### <span id="page-70-0"></span>POSIX functions to access directory contents

#include <sys/types.h> #include <dirent.h>

// open a directory stream for directory name DIR \*opendir(const char \*name);

// return a pointer to next directory entry **struct** dirent \*readdir(DIR \*dirp);

// close a directory stream int closedir(DIR \*dirp);